## 如何上傳影片到 YouTube

1.如沒有 Google 帳號,請先登記一個新帳號,如已有帳號則登入帳號。

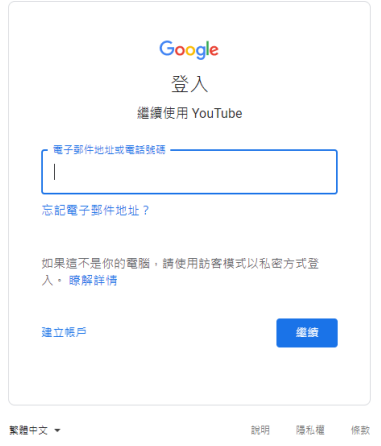

2.當登入帳號後,請按右上角上傳影片。

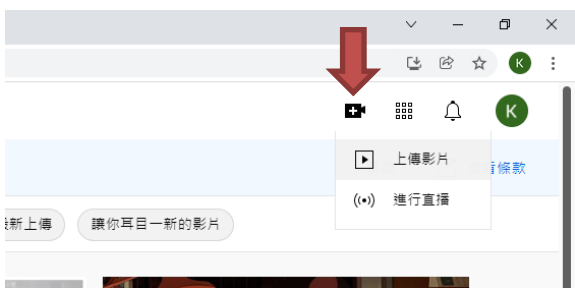

**I** S

3.然後按下選取檔案。

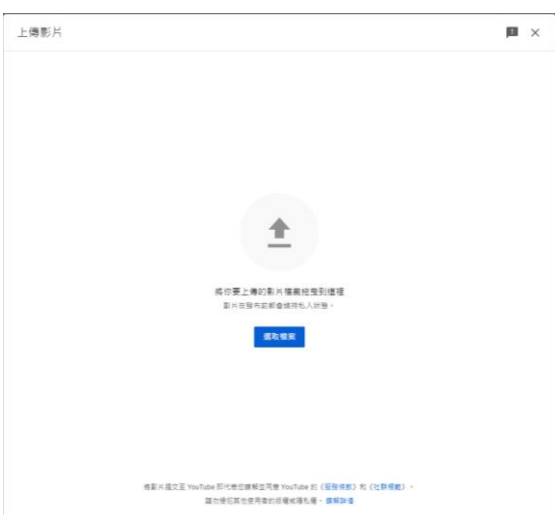

- 4.當影片成功上傳後,在瀏覽權限一欄選擇不公開。
- 5.最後複製影片連結即可。

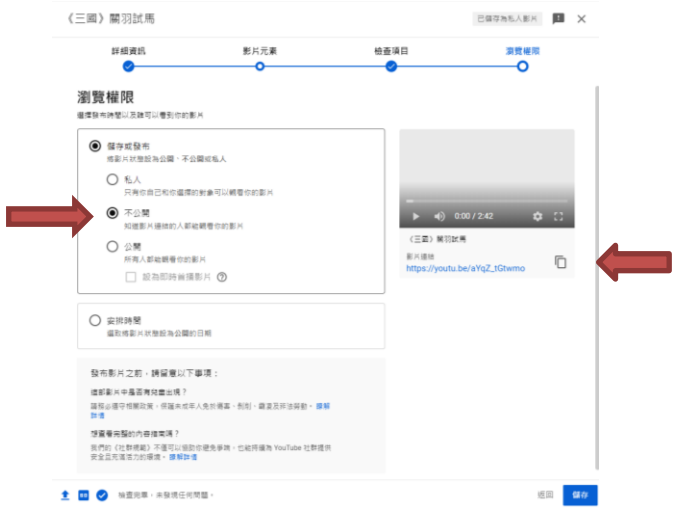